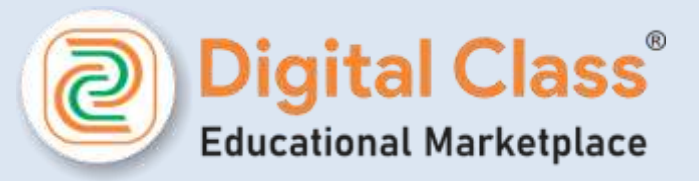

# **Sell Your Courses from Digital Class A BIGINNER'S GUIDE**

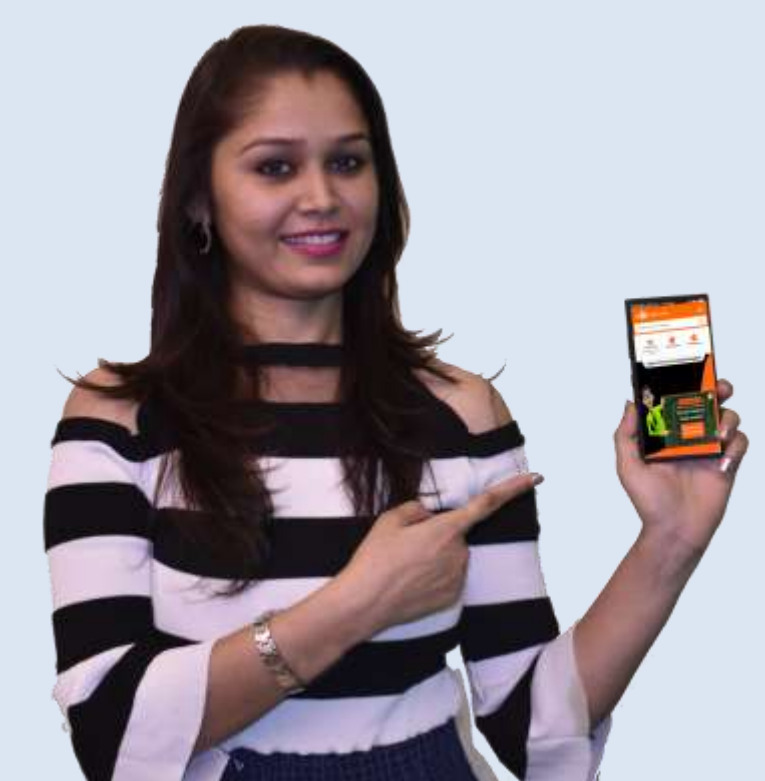

#indiakaclass

info@digitalclassworld.com www.Digitalclassworld.com

## **TABLE OF CONTENT**

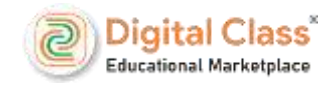

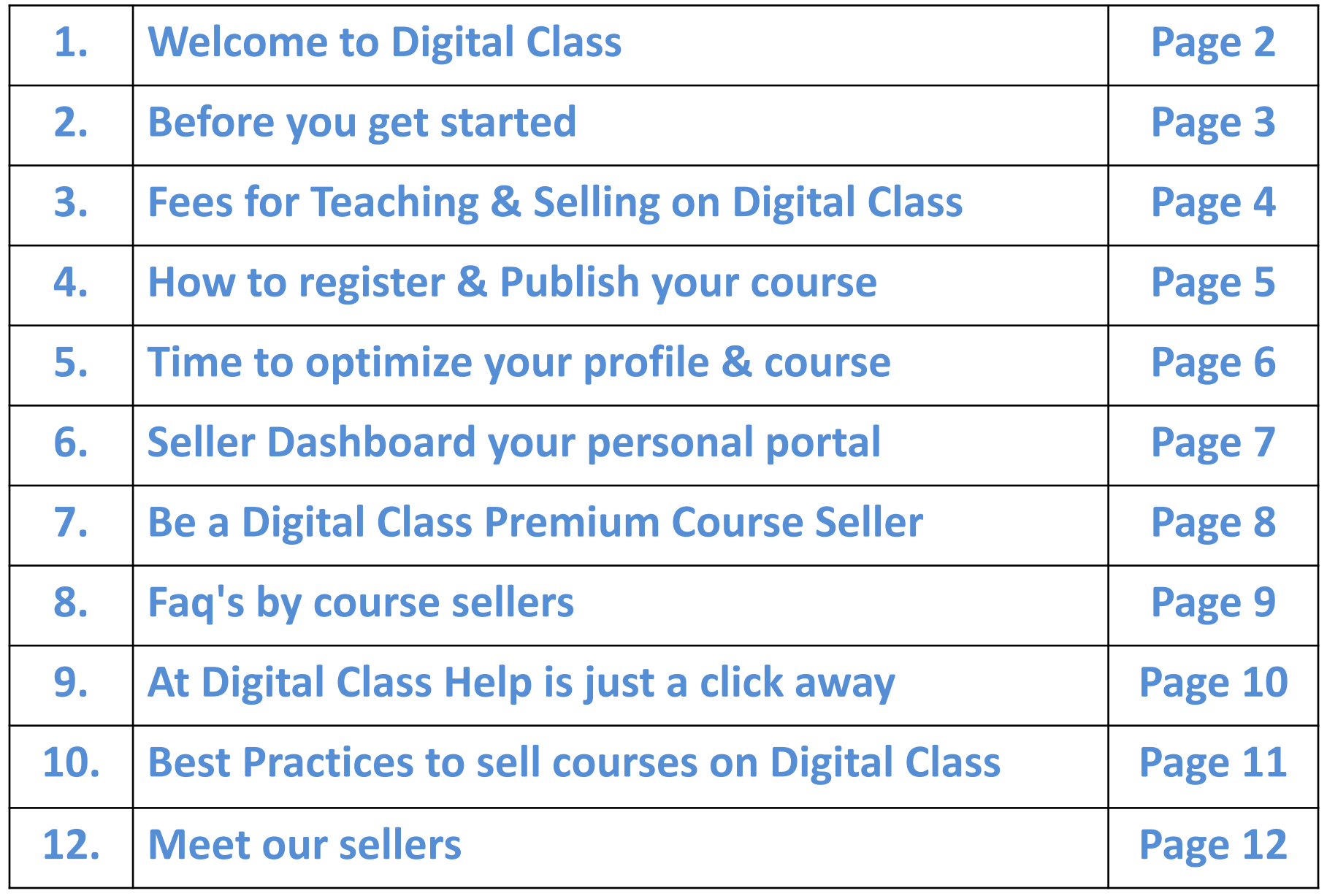

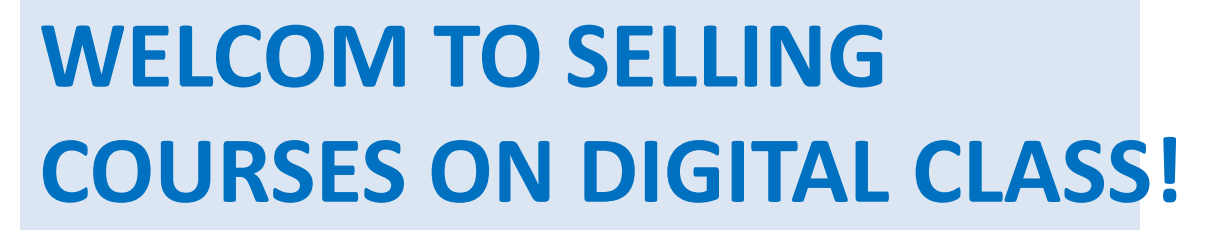

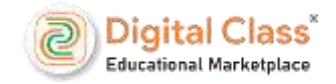

If you're reading this guide, you are probably looking to sell courses on Digital Class This guide will help you grow your online courses selling with Digital Class.

- Digital Class is the most visited online Educational marketplace. Most of the students rely on Digital Class for online courses buying.
- 
- All kinds of courses available on Digital Class for all over the students grade & Stream.

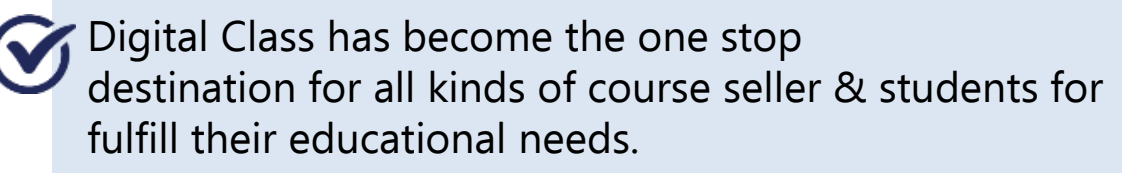

#### **Did you know?**

More than **3300 course sellers using Digital Class platform for teaching their students as well as selling their courses to other students.** 

#### **Why should you sell courses on Digital Class?**

- Sell courses to millions of students.
- One App for all students grade.
- Easy to buy any courses for students
- Services & tools to grow business.
- Teach Self Students & other also

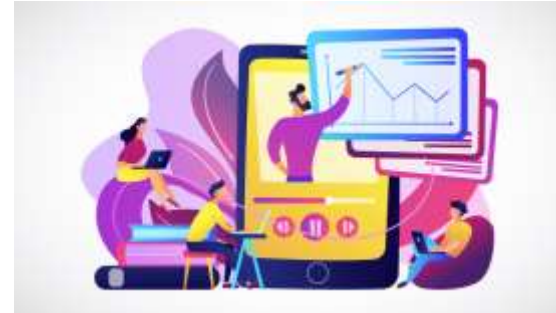

## **BEFORE YOU GET STARTED**

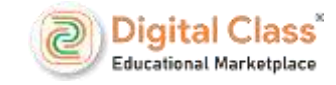

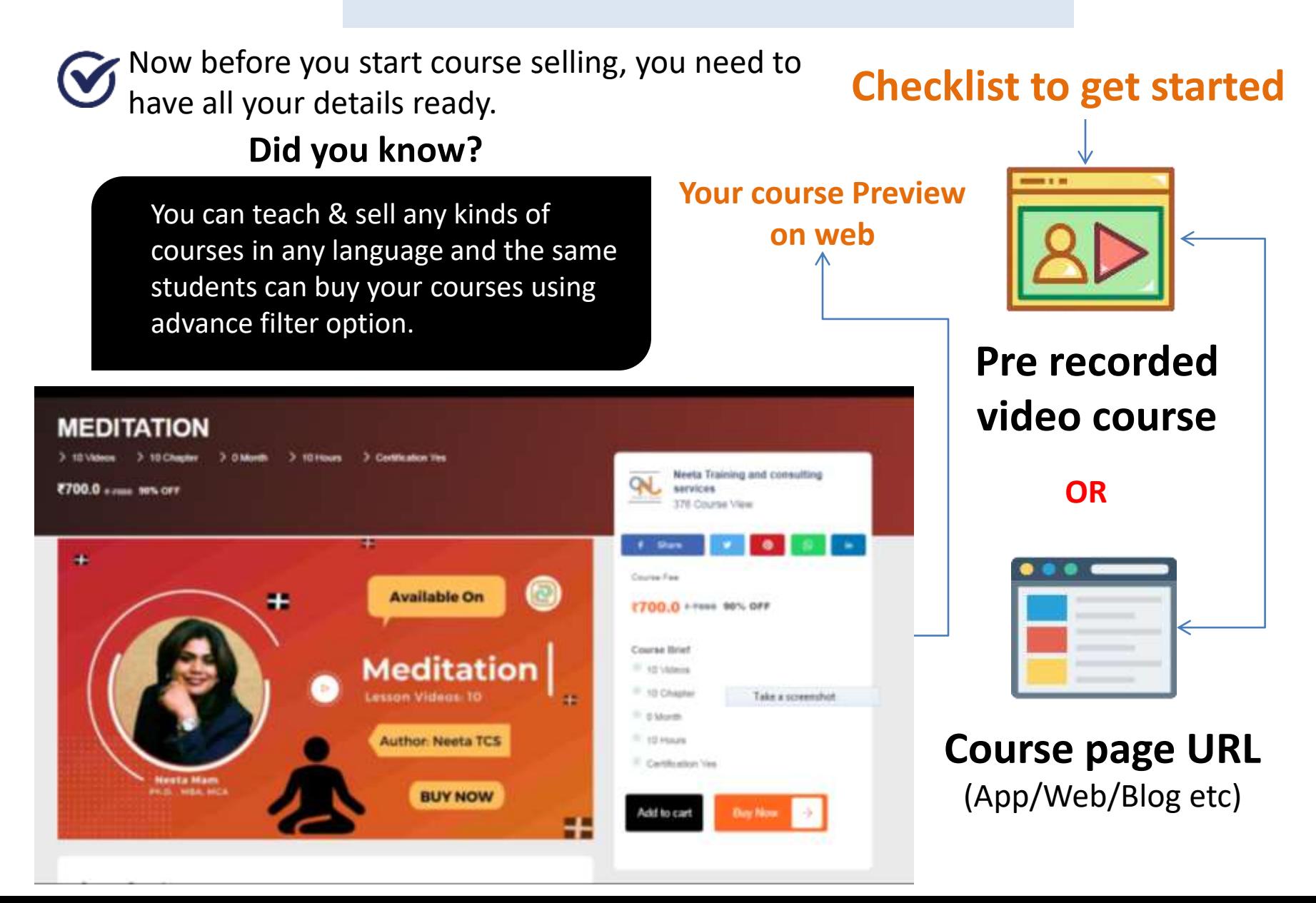

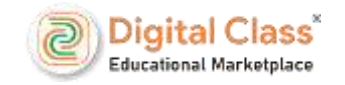

## **FEE FOR SELLING ON DIGITAL CLASS**

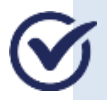

There are different types of fees associated with selling on Digital Class.

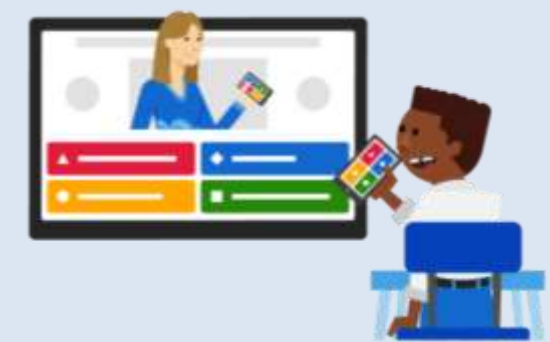

## For fees & pricing visit **www.Digitalclassworld.com**

**Ques: 1 Are you running an Coaching Institute?**

**Ques: 2 Want to teach your existing students using Digital Class App?**

**Are you interested ?**

**Get in touch with your support manager or Mail us on info@digitalclassworld.com**

Your Name: Coaching Name: Your Email: Mobile: No. of Students:

**After received your mail your personal support manager Call you and explain everything about this.**

## **HOW TO REGISTER & PUBLISH YOUR COURSES**

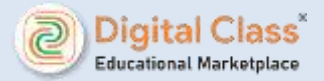

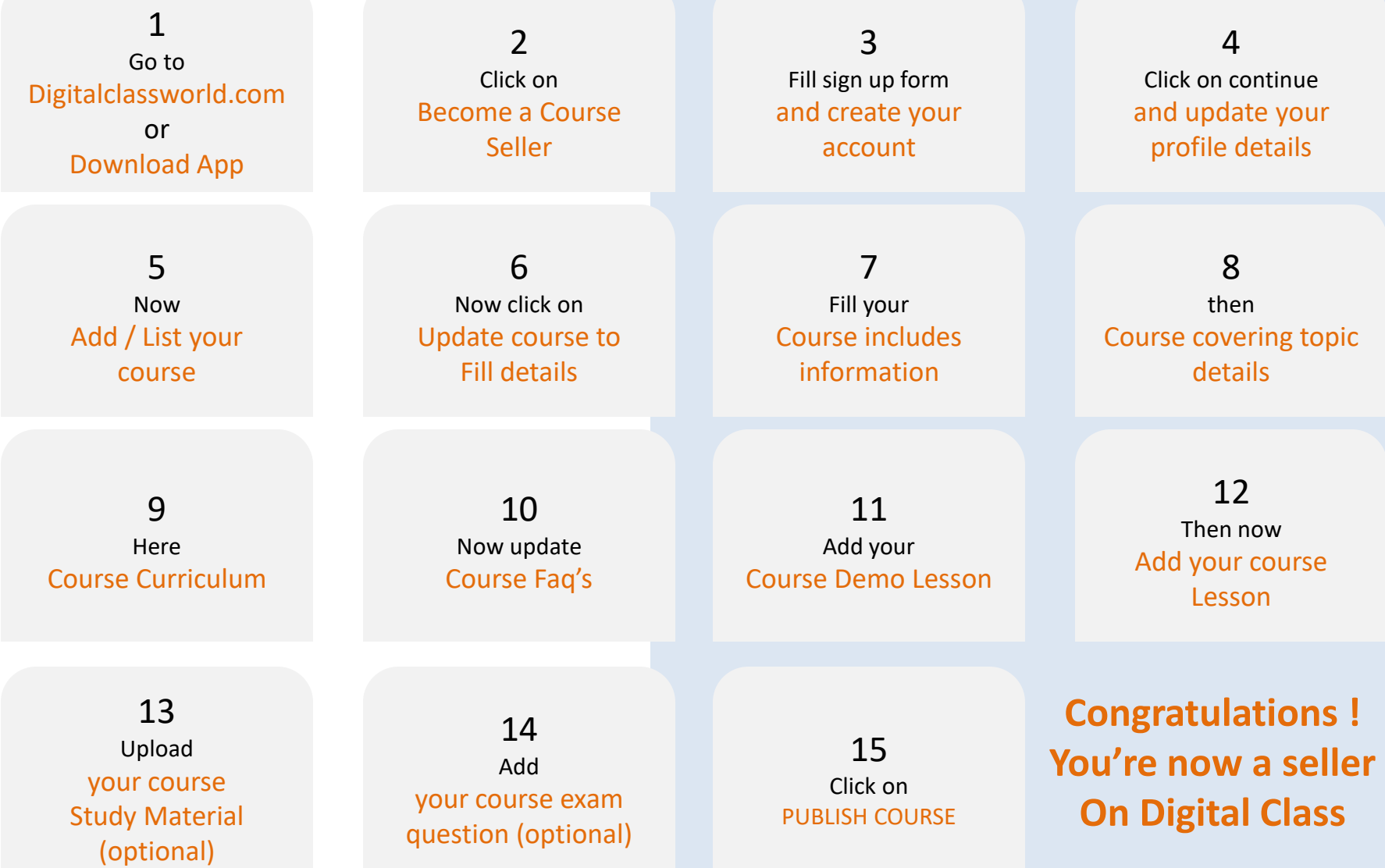

## **TIME TO OPTIMIZE YOUR PROFILE & COURSE PAGE**

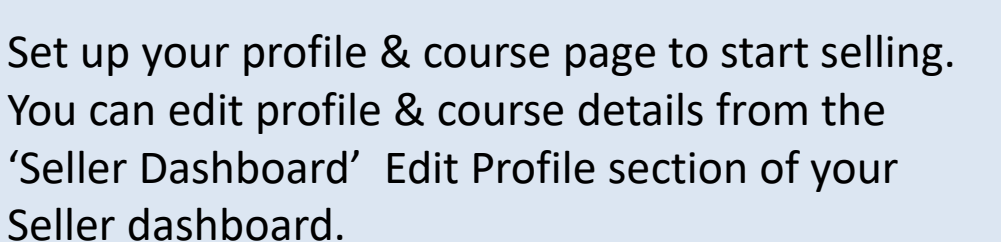

#### **Why do profile & course details matter?**

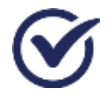

Students compare different courses & profiles before making a buy.

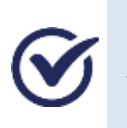

Students look at the course image, video, and other details to decide if it suits their needs.

Providing complete & accurate courses details helps them buy your course, generating more sales.

#### **Quick Tip**

**While creating your course, think about what students come looking for. This will help you in putting down the relevant information for students.**

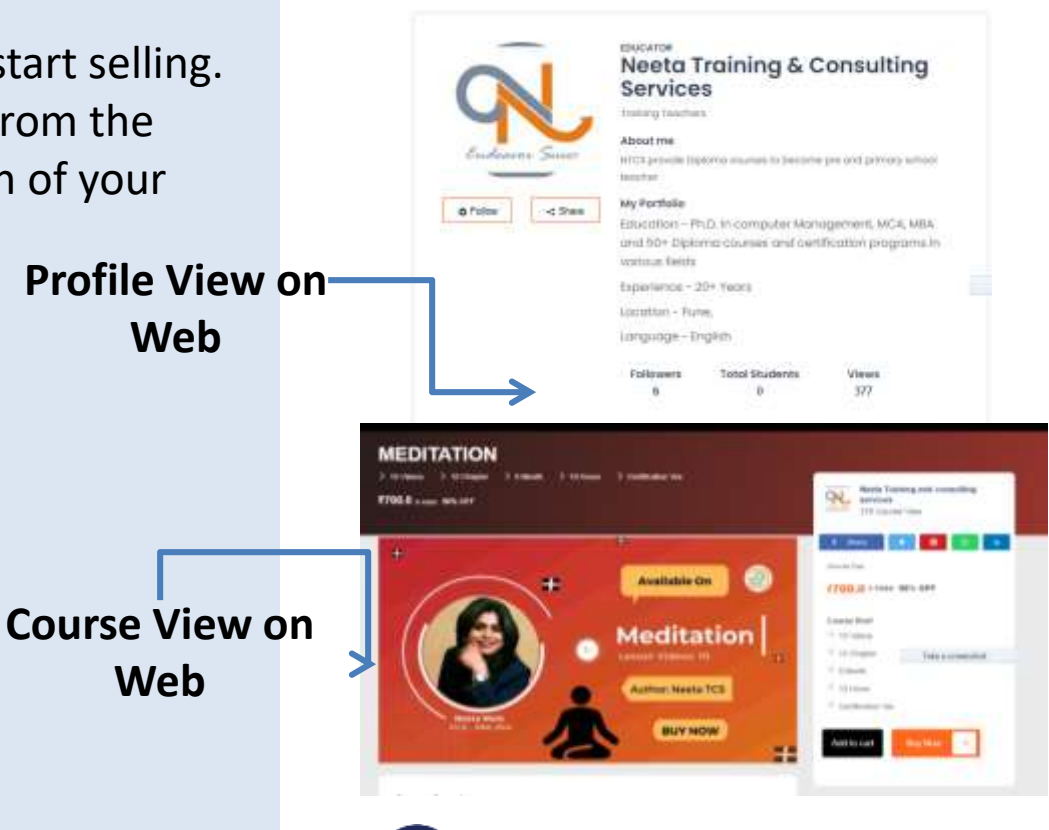

**Specifications** 

- **>** Colored image
- **>** Details should be clearly visible
- **>** Course image size 1280X720 pixel
- **>** Accepted & preferred format JPEG

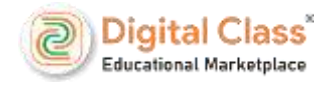

## **SELLER DASHBOARD YOUR PERSONAL PORTAL**

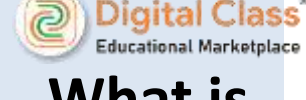

#### **What is Seller Dashboard**

Once you register as an Digital Class course seller, you get access to your Seller dashboard from website and application also. This is where you manage your course. From adding your first course to finding tools to promote a course successfully, you'll find everything in here to run your business

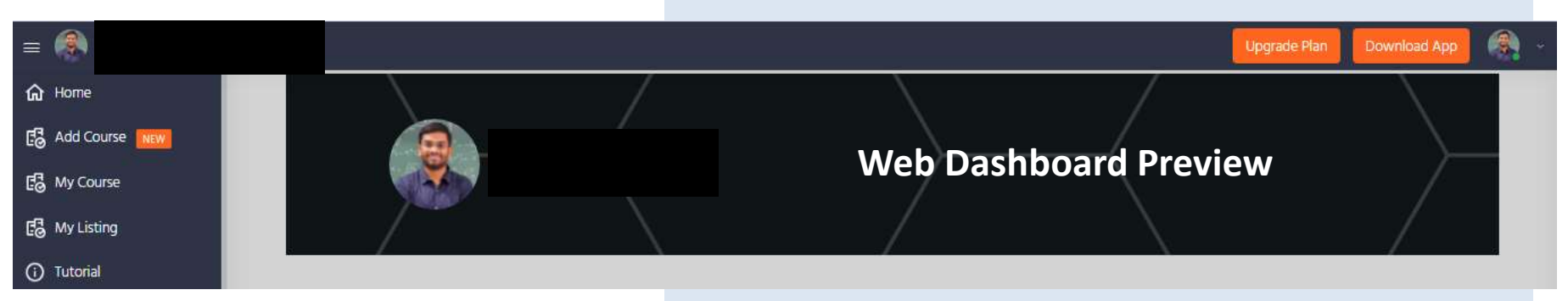

#### **Access Dashboard from App**

You can also have your seller dashboard on-the-go. Download App on your phone and manage your course & business anywhere, anytime!

**To Download the App**

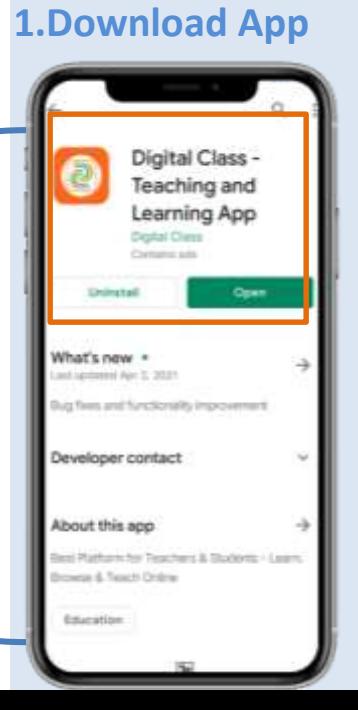

#### **1.Download App 2.Login to Account 3.Access Dashboard**

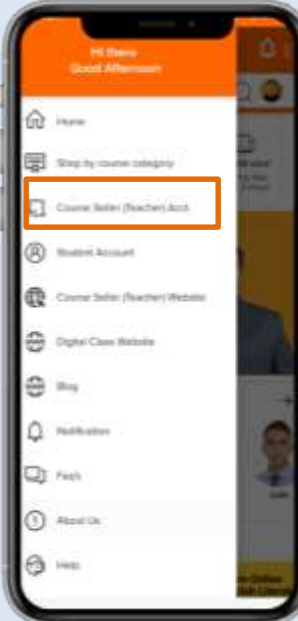

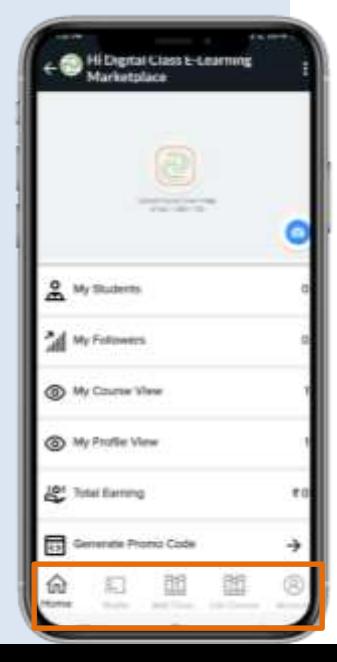

## **WHAT DO AFTER SELL YOUR COURSE**

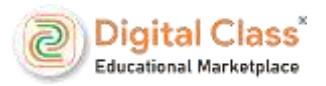

## **Your first course sales**

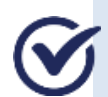

Congratulations! You made your first course sale. The first thing you might expect is your payment. **Your first course sales payment!** So exciting, right?

## **Getting your payment**

Payment is received within 15 business days.

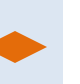

Measure course performance through seller dashboard.

Observe your course health views, follower, visitors.

Monitor course activity through seller dashboard.

Share app and tell them follow your profile and share course.

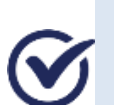

Get payment reports & summary on the Seller Dashboard. **Now what? Manage your course**

Once you publish your course, you need to monitor your course to observe its performance and implement strategies to improve and grow into a successful course.

## **BE A DIGITAL CLASS PREMIUM COURSE SELLER**

#### **What is Digital Class Premium Course Seller?**

Becoming a Premium course seller opens up New growth opportunities for your courses That brings various advantages to help Boost your course.

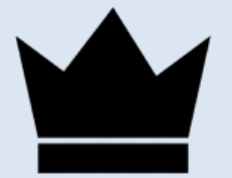

Get Premium badge on your course

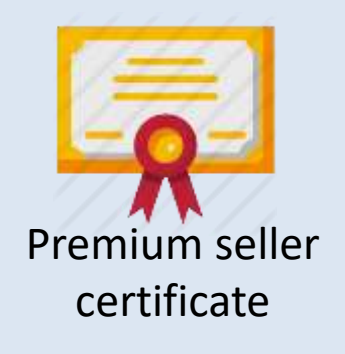

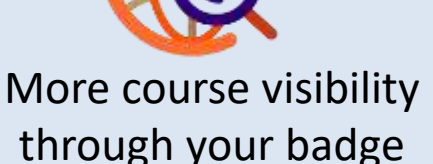

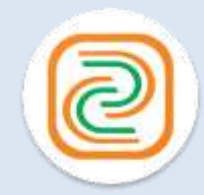

Allow to use Digital Class Logo

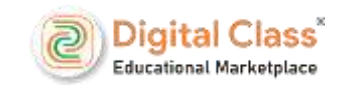

#### **Did you know?**

A Premium badge assures the students of a quality experience – better course, quality ,service support, and reliable.

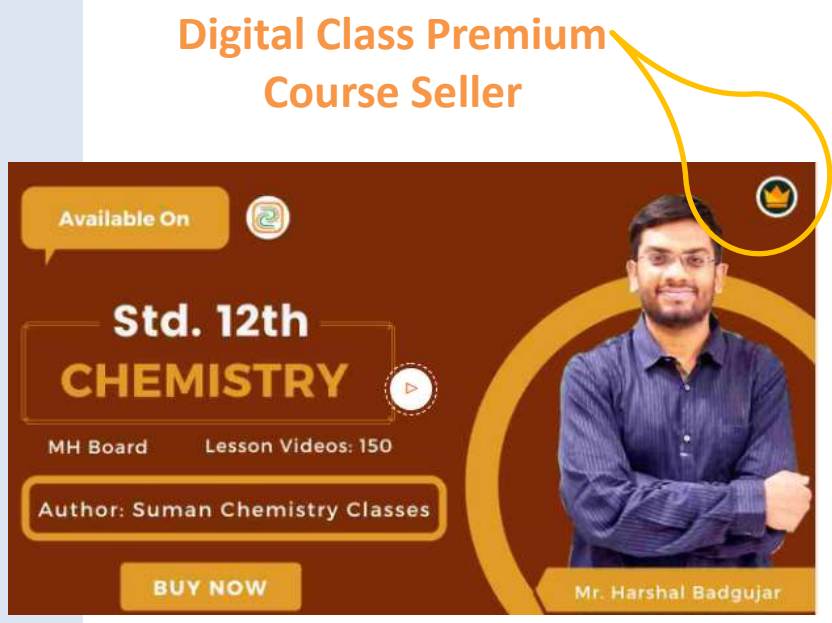

**Any many more…**

## **SOME FRQUENTLY ASKED QUESTIONS (FAQs) BY COURSE SELLERS**

#### **How to register as a course seller?**

If you already have an Digital Class seller account, you can sign in with this Email and enter your seller account password to add/list course for selling with the same account.

You can also create seller account with email address, phone number & begin registration. Visit digitalclassworld.com to register.

2. We also promote all courses via advertisements and other sources because we get selling commission on

#### **How do I make course more Visible?**

You can get more visibility to your course by:

1. Making attractive course image - Include mentioned full details your course.

2. Share to across your social media – platform by making promotional or intro videos to make your course appear at multiple places.

#### **How I get more students?**

1. This is an educational marketplace where all kinds of course sellers promote any kinds of courses from globally that's why it's very convenient place for student, for buying courses.

after sold out your courses. 3.And as a course seller you can also promote your courses by your own efforts. for more enrollment.

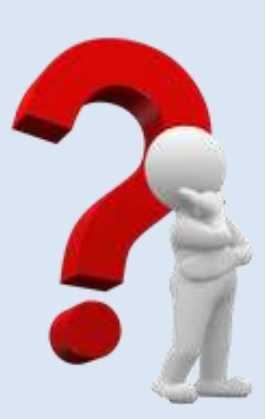

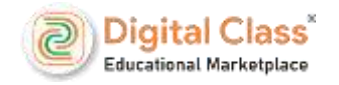

## **AT DIGITAL CLASS HELP IS JUST A CLICK AWAY!**

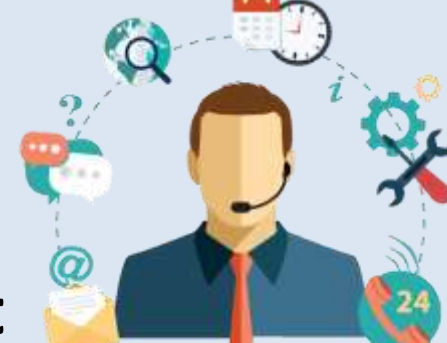

### **Get Support**

If you are stuck somewhere during the registration process, you can seek help Just choose your issue from the list and get a detailed answer to speed up your Course launch process. Mail: [support@digitalclassworld.com](mailto:support@digitalclassworld.com) or also you can chat live support.

## **Tutorial Guide**

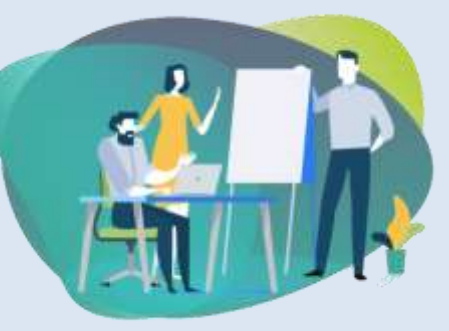

Learn A to Z of Digital Class selling courses on the Tutorial Guide option from dashboard. Find everything you need in detail through the online. check your need in record sessions to catch up later. Also visit Digital Class you tube channel for this.

## **BEST PRACTICES TO SELL COURSES ON DIGITAL CLASS**

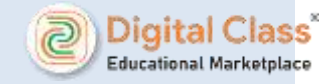

Becoming a great course seller means knowing your marketplace inside out. Make sure you do not miss out on any important information that can make your course successful. Here's a checklist to keep in mind as you step into the Digital Class.

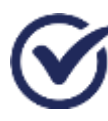

Sales after service is the most important part.

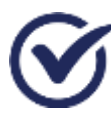

Check your Seller Dashboard account timely.

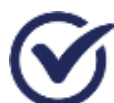

Be a premium course seller for your business & offer a rich students experience.

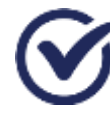

Always, always listen to what students say about your course.

#### **PUBLISH COURSE NOW**

Make a perfect start to your course selling journey With Digital Class

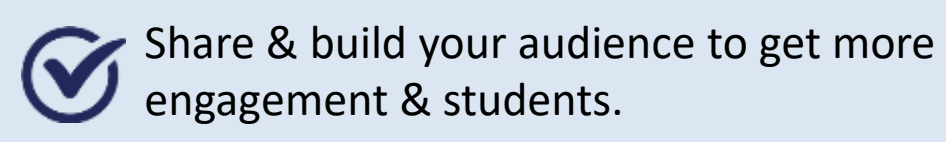

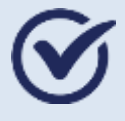

Publish course to other categories to maximize your sales.

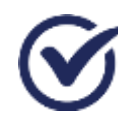

Create pricing & offers to increase sales by generating promo code.

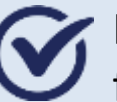

Keep increasing profile followers, views and get feedback for your courses.

- Add/List Course
- Fill up Course details
	- Publish Course

## **MEET COURSE SELLERS**

Who selling their courses from Digital Class

**12th and 11th Chemistry Course** Suman Chemistry Classes Mr.Harshal Badgujar

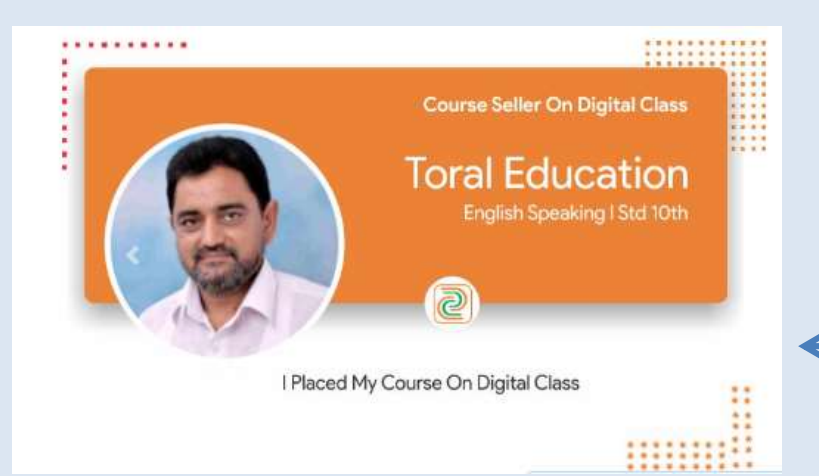

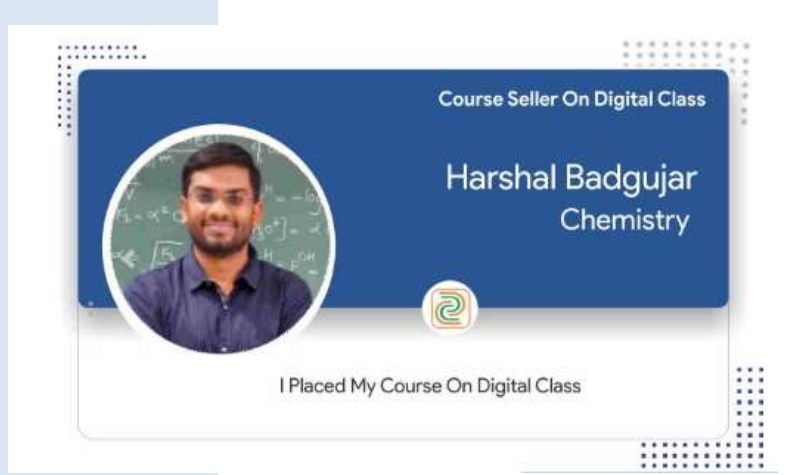

**Spoken, Cursive Writing , Std.10th** Toral Education Institute Mr.H.V.Kevadiya

**English and Biology** Educational Youtuber Ms.Parna Manna

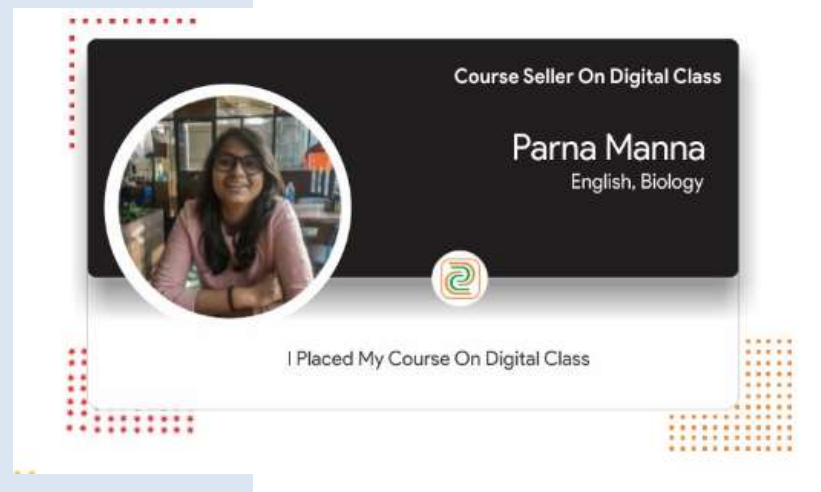

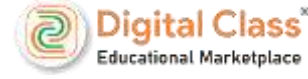

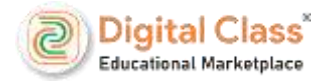

## **Start your course selling journey**

Join our course seller community of businesses who selling courses on Digital Class

Visit : https://digitalclassworld.com/e-learning/tutor-signup

**CREATE ACCOUNT NOW**

It takes only 10 minutes to setup your account.